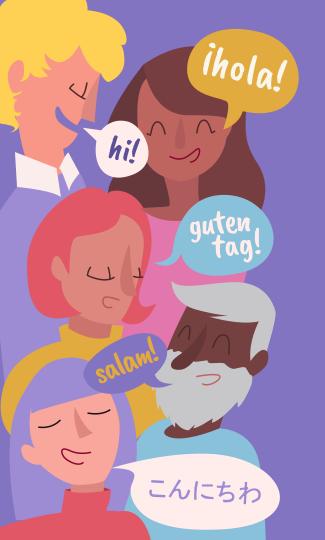

# Translation Resources

Presented by Dayanna Davis

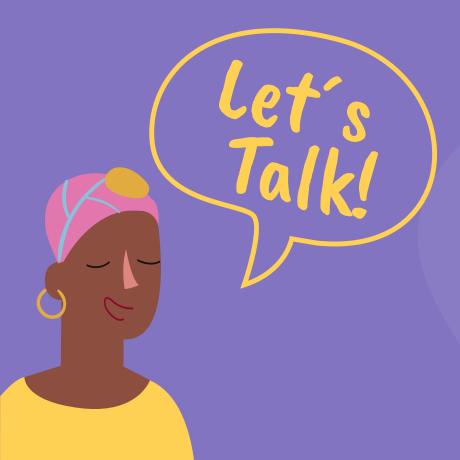

#### Purpose of Today's Session

- Review translation resources on Google
- Explore pre-existing translation resources on online learning sites
- To learn from one another

# AGENDA

#### **Google Translate**

03 Translation resources on pre-existing webpages Translation Add On

04 Practice/ Q & A

#### **Google Translate**

- Can translate typed text
- Can translate documents
- Can translate web pages

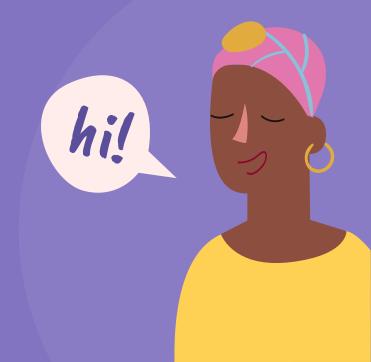

### Google Translation Add-On

 Allows you to translate any page you are signed in to

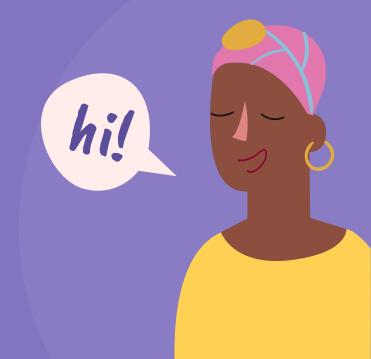

# **Translation Resources on Pre-Existing Web Pages**

- Youtube
- Flipgrid

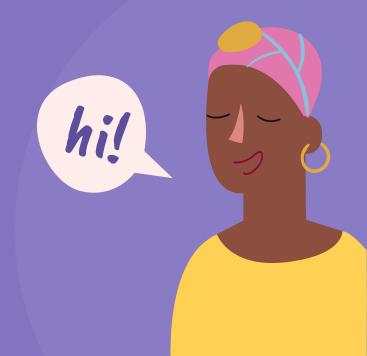

#### How can I change the language on my device to my preferred language?

You can change the default language and settings to a preferred language on most computers, phones, and tablets. This option is commonly found under the "Settings" section of your device.

- To change the language on your iPhone, iPad, or iPod touch, follow these directions(Open external link).
- To change the language on your Android device, follow these directions(Open external link).

#### How can I translate online content into another language?

Google Translate is a free, online application available on most devices. It can also be used without internet connection once downloaded onto your device. Google Translate can be used to translate text, handwriting, speech, and websites in over 100 different languages.

- For iPhones and iPads, download the Google Translate app from the app store(Open external link).
- For Android devices, download the Google Translate app on Google Play(Open external link).

# **Translation Practice**

Find a document that you would like to translate.

> Translate a Youtube read aloud

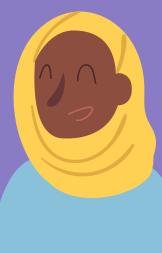

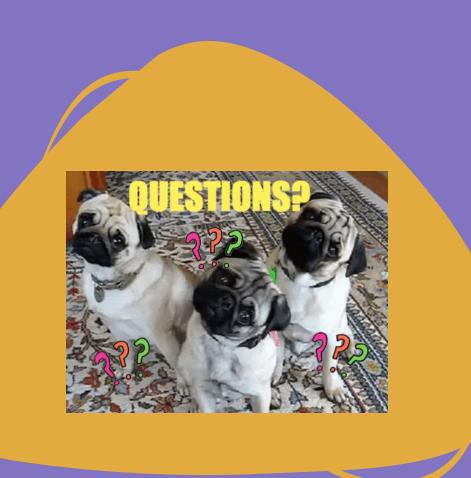

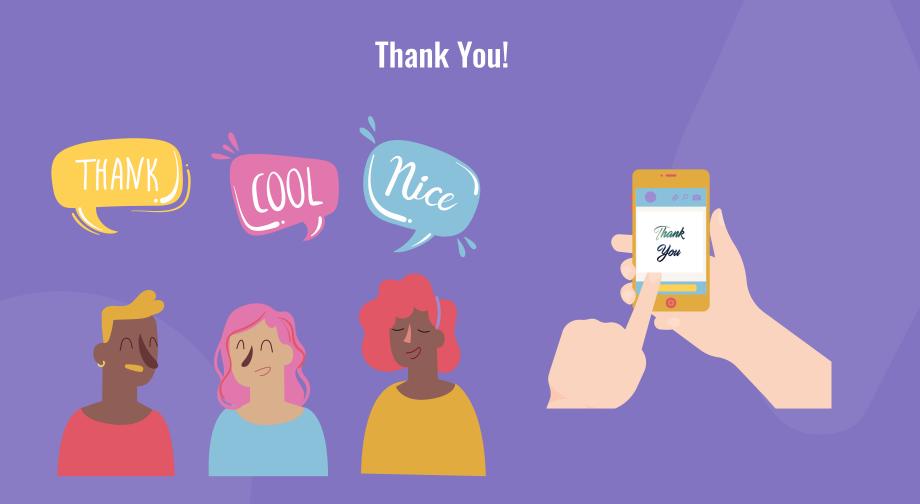